Date: 05/14/2019 Subject: \*DTC\* - Technology Update 05/14/2019 Contact: Collin Bonner, <u>Bonner C@cde.state.co.us</u>

Dear District Technology Coordinator:

This technology update contains information related to the following topics:

• ACCESS- WIDA Screener: SSL certificates for the TSM software will expire Wednesday, May 15, at 7:00 a.m.

## ACCESS- WIDA Screener: SSL certificates for the TSM software will expire Wednesday, May 15, at 7:00 a.m.

DRC's Testing Site Manager (TSM) uses SSL (or Secure Sockets Layer) certificates to ensure that all test content sent to the student testing devices is encrypted and fully protected. TSMs that are currently being used for the *Online WIDA Screener* will have their SSL certificates expire next **Wednesday, May 15, at 7:00 a.m.** DRC determined that the auto update process for TSMs will not support the SSL certificate update process. As a result, the SSL certificates on any TSMs that will be used for *Online WIDA Screener* testing will need to be updated prior to initiating those test sessions. If a student attempts to take an *Online WIDA Screener* test using a TSM where the SSL certificate has not been updated, the student will receive an error message and will not be able to proceed with taking the test. If you are using Central Office Service - Service Device (COS-SD), then you do not need to perform the SSL Certificate Update.

## Steps to Update the SSL Certificate

- 1. Login to WIDA AMS and go to All Applications/General Information/Technology Downloads tab.
- Select and install the updated SSL certificate by using the installers provided. Detailed installation instructions can also be referenced in the DRC TSM SSL Certificate Update Instructions document in WIDA AMS at All Applications/General Information/Documents. Make sure that no students are testing on the TSMs during the install process.
- 3. Upon completion, confirm that the SSL certificate was successfully updated on your TSM device(s) by checking the following:
  - After the certificate installation process has been completed, open your TSM Management Console screen in a web browser using https ://<TSM Server Domain Name>:8443
  - Click on the small lock-shaped icon that is adjacent to the TSM URL in your browser's header.
  - Select the option to view/show the certificate.
  - Confirm that the new certificate is installed with an end-date in June of 2021.
- If you encounter issues with updating the SSL certificate during installation, please contact DRC Customer Service at 1-855-787-9615 or <u>wida@datarecognitioncorp.com</u> for further assistance.

If CDE needs update or change your DTC contact information, please use the link to access the <u>DTC</u> <u>Appointment Form</u> and contact Collin Bonner at <u>Bonner\_C@cde.state.co.us</u> to make changes.

Previous CDE Technology updates can be viewed at <a href="http://www.cde.state.co.us/assessment/announcements">http://www.cde.state.co.us/assessment/announcements</a>.

If you have any questions, please contact Collin Bonner at Bonner\_C@cde.state.co.us.

Thank you, Collin

Collin Bonner Assessment Technology & NAEP Coordinator Assessment Unit

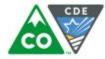

## **COLORADO** Department of Education

P 303.866.6752 201 East Colfax Avenue, Room 502, Denver, CO 80203 Bonner\_C@cde.state.co.us | www.cde.state.co.us

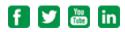

Email cannot be guaranteed to be secure or error-free as information could be intercepted, corrupted, lost, destroyed, arrive late or incomplete, or contain viruses. Therefore, email cannot be used to transfer files containing personally identifiable information of educators or students. Contact the intended recipient to mutually determine enhanced security options for transferring such information.